## **1. Tojás**

Készítsen el egy dokumentumot, mely a tojás biológiai rendszerét és kereskedelmi jelölését mutatja be, majd hozzon létre egy prezentációt a leírásnak és a mintának megfelelően!

## **Szöveges dokumentum készítése**

Források: *tojasforras.txt* és *szerkezet.png*.

- 1. Szövegszerkesztő program segítségével készítse el a *tojas* állományt a program alapértelmezett formátumában! A formázatlan szöveg a *tojasforras.txt* állományban van.
- 2. A szöveg egységesen Times New Roman (Nimbus Roman) betűtípusú és 13 pontos betűméretű legyen, kivéve, ha a feladat mást kér!
- 3. A lapon a felső margó legyen 3 cm, az alsó, a bal, illetve a jobb oldali pedig 2 cm!
- 4. A teljes dokumentumban alkalmazzon a bekezdések első sorára 0,5 cm behúzást és 6 pontos térközt a felesleges üres sorok beszúrása helyett!
- 5. A cím és a három alcím stílusa legyen Címsor2, illetve Címsor3! (Ennek megjelenése a szerkesztőprogramtól függően eltérhet a mintától.)
- 6. A tojással szaporodó gerincesekhez állítson be számozatlan felsorolást! A listaelemek közötti térköz 0 legyen!
- 7. A felsorolás után szúrja be a *szerkezet.png* képet 6 cm szélességre arányosan kicsinyítve a lap bal oldalára!
- 8. A tojás szerkezetét bemutató képhez magyarázó feliratok tartoznak. A megnevezéseket öt egyforma, 3,5 cm széles, egy oszlopba igazított szövegdobozba írja a minta alapján! A szövegdobozoktól a kép megfelelő pontjaihoz nyilak mutassanak! A feliratok Courier New (Courier) betűtípusúak és félkövér betűstílusúak legyenek!
- 9. Készítse el a mintán látható módon a tyúktojás összetételét bemutató táblázatot! A táblázat legyen háromoszlopos és kétsoros! A fejléc szövege a cellákban középre igazított és félkövér betűstílusú legyen! A második sor celláiban az anyagnevek legyenek számozatlan felsorolásúak és közöttük a térköz 0!
- 10. A harmadik alcím után a regisztrációs szám értelmezéséhez számozott felsorolást alkalmazzon a minta alapján! Ügyeljen arra, hogy ":" számformátumot alkalmazzon a felsoroláshoz!
- 11. A dokumentum végén a szabványos tojásméretek bemutatásához készítse el a táblázatot! A cellák tartalmát gépelje be! A betűstílust és az igazítást a minta szerint állítsa be! Az oszlopok szélessége legyen akkora, hogy minden cellatartalom éppen egy sorban férjen ki! A táblázatot helyezze középre!

*A feladat folytatása a következő oldalon található.* 

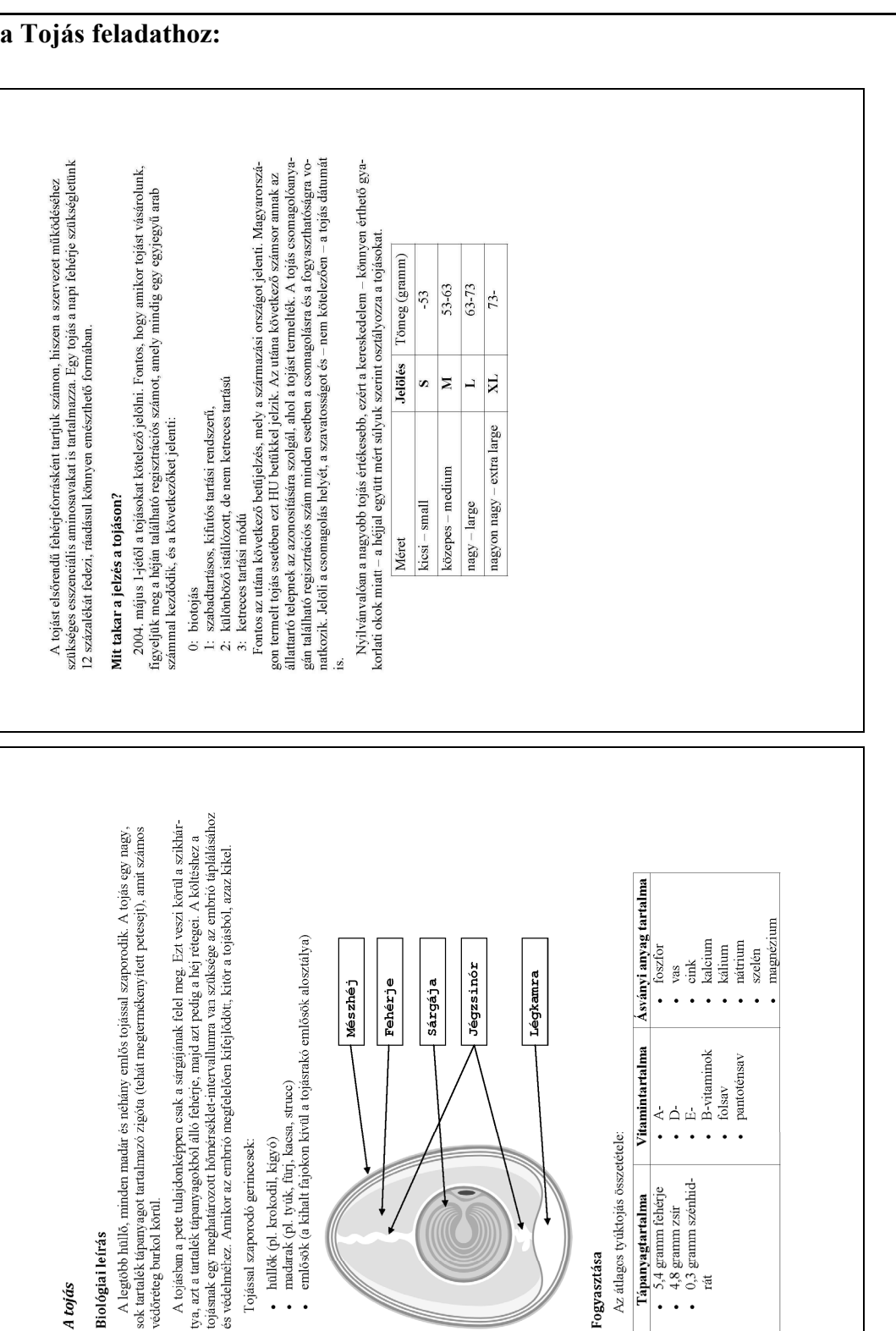

jel:

## **Minta a Tojás feladathoz:**

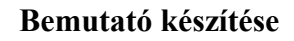

Biológiai leírás

1 tojás

Források: *hej.png*, *feherje.png* és *sargaja.png*.

 $\ddot{\phantom{a}}$  $\overline{a}$ 

12. Készítsen 3 diából álló bemutatót a minta és a leírás alapján! Munkáját mentse *tojasdiasor* néven a bemutatókészítő alapértelmezett formátumában!

ogyasztása

 $\ddot{\phantom{a}}$  $\overline{\phantom{a}}$ 

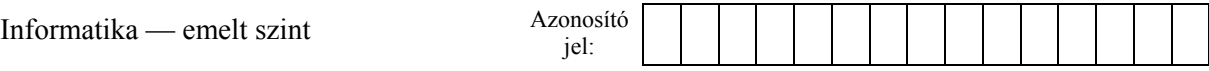

13. A háromoldalas bemutatón a következő beállításokat végezze el:

- a. A diák háttere legyen egyszínű sötétkék, és a szöveg világossárga!
- b. A diákon használjon Arial (Nimbus Sans) betűtípust!
- c. Az élőlábban jobb oldalon a diaszám jelenjen meg!
- 14. A diák szövegét a minta alapján gépelje be, vagy az előző dokumentumból másolja át!
- 15. Az első diára a cím alá 4 példányban szúrja be a *hej.png* képet! A képek legyenek 5 cm magasságúra arányosan kicsinyítettek és a dián azonos magasságban egyenletesen elosztottak!
- 16. A második dián a tojás metszete jelenjen meg rétegenként a téglalapokba írt magyarázó szöveggel együtt a mintának megfelelően!
	- a. A képrétegek egymáshoz képest a minta szerint helyezkedjenek el, és a magyarázó szövegek téglalapjai a megfelelő részre mutassanak!
	- b. A képfeliratok téglalapjai világossárga kitöltésűek és szegélyűek legyenek, bennük a szövegszín a dia háttérszínével legyen azonos!
	- c. Készítsen animációt úgy, hogy a rétegek és a magyarázó szövegek egymás után automatikusan, az alapértelmezettnél lassabban ússzanak be! Az animációt állítsa be úgy, hogy jobbról balra a következő sorrendben érkezzenek a képelemek: *hej.png* kép, "Mészhéj" felirat, *feherje.png* kép, "Fehérje" felirat, *sargaja.png* kép és "Sárgája" felirat!
- 17. A harmadik dián egy háromoszlopos és kétsoros táblázat van. Tartalmát és formáját a minta szerint készítse el! A felsorolásjel tetszőleges csúcsszámú csillag legyen! A táblázat első sorában a betűszín sötétebb sárga legyen a második soréhoz képest!

**30 pont** 

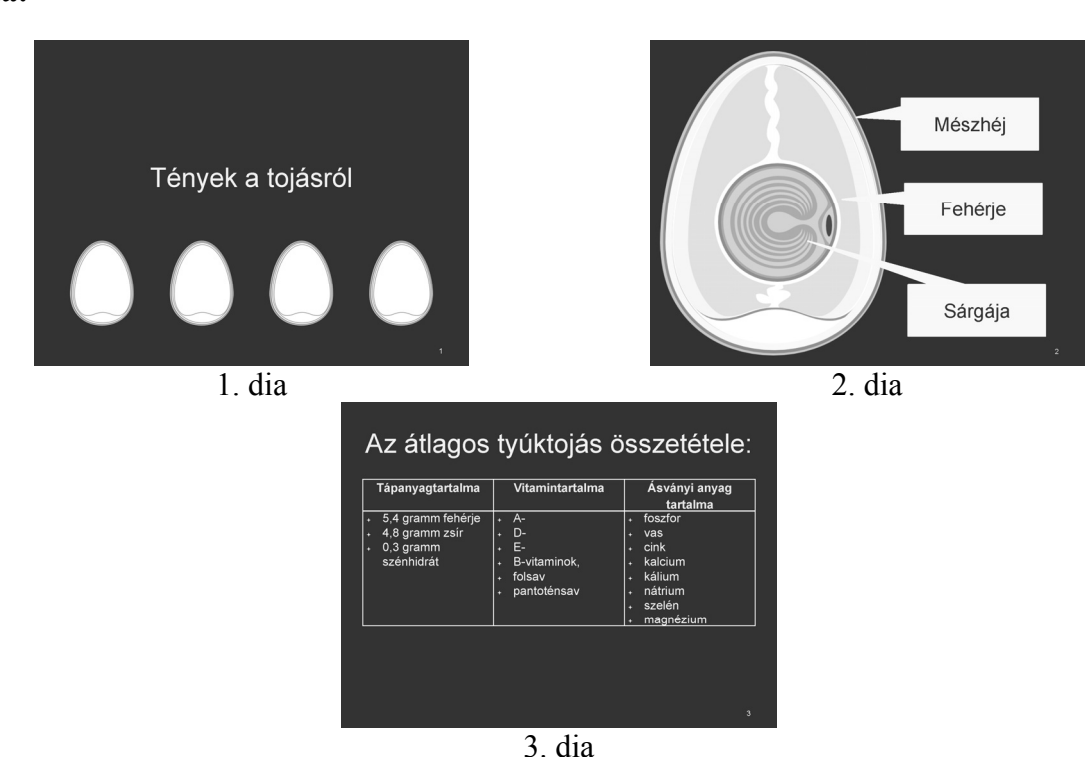

**Minta:**